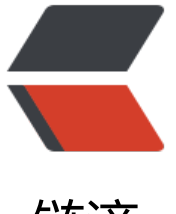

## 链滴

# 常用的 Java [性能](https://ld246.com)测试工具实战

作者: fc13240

- 原文链接:https://ld246.com/article/1648888343862
- 来源网站:[链滴](https://ld246.com/member/fc13240)
- 许可协议:[署名-相同方式共享 4.0 国际 \(CC BY-SA 4.0\)](https://ld246.com/article/1648888343862)

#### **nmon:获取系统性能数据**

除了在上一篇博客中介绍的 top、free 等命令, 还有一些将资源整合在一起的监控工具, nmon 便是 个老牌的 Linux 性能监控工具,它不仅有漂亮的监控界面,还能通过配套的nmonchar产出细致的监 报表。

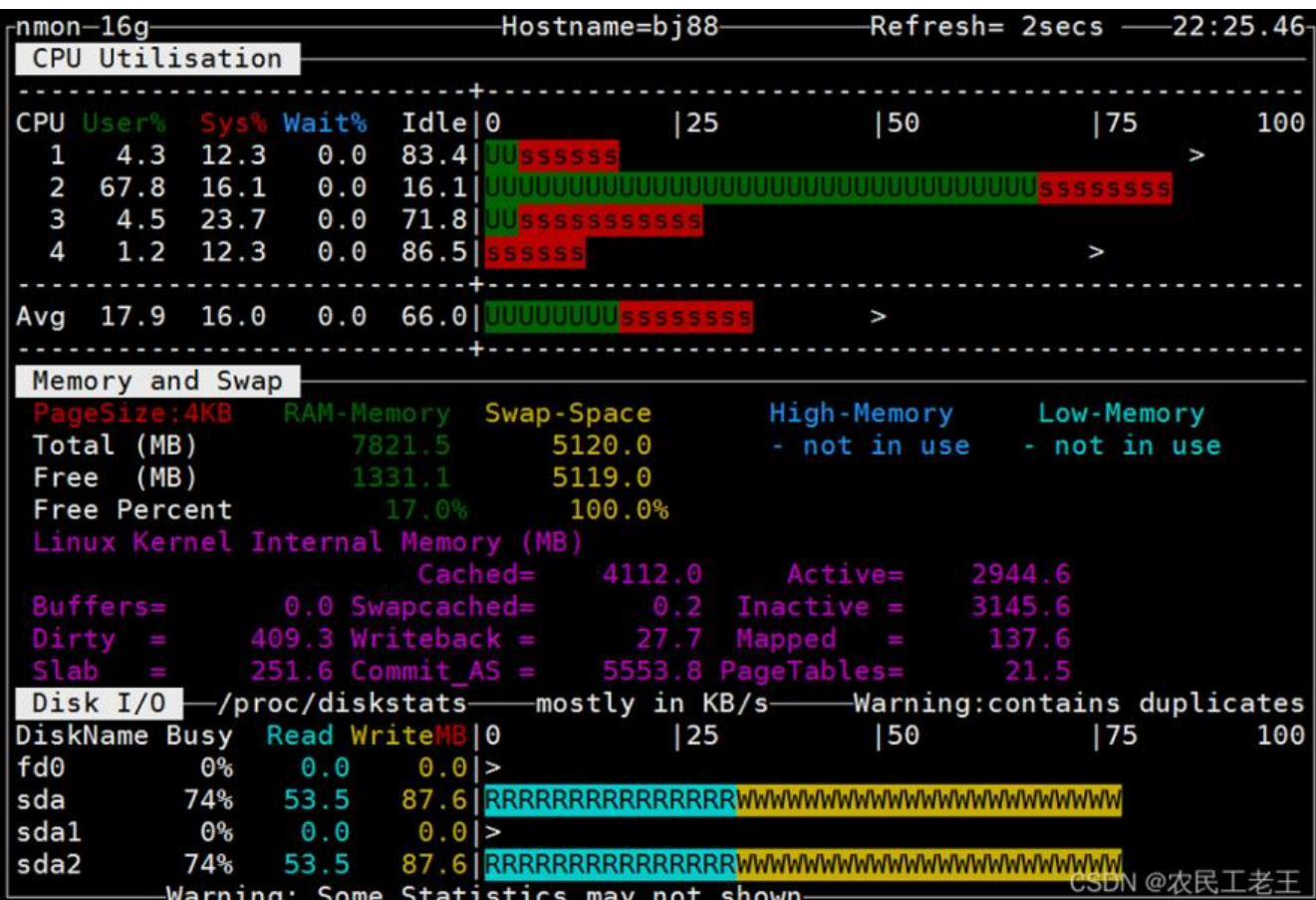

我在对应用做性能评估时,通常会加上 nmon 的报告,这会让测试结果更加有说服力。你在平时工 中也可如此尝试。

上一篇博客中介绍的一些操作系统性能指标,都可从 nmon 中获取。它的监控范围很广,包括 CPU 内存、网络、磁盘、文件系统、NFS、系统资源等信息。

### **安装**

nonm可以去它的官网下载后安装,不过我还是更喜欢用yum安装。但nmonchar暂不提供yum的下 方式,只能通过官网下载。具体方法如下:

# 安装yum源 yum -y install w[get](http://nmon.sourceforge.net/pmwiki.php) wget -O /etc/yum.repos.d/epel.repo http://mirrors.aliyun.com/repo/epel-7.repo # 更新yum源 yum makecache # 安装ksh和nmon yum -y install ksh nmon

# 下载nmonchar

wget https://udomain.dl.sourceforge.net/project/nmon/nmonchart40.tar --no-check-certifica e # 解压nmonchart tar -xf nmonchart40.tar # 移动到\$Path mv nmonchart /usr/local/bin

#### **使用**

直接执行 nmon命令即可运行并进入软件首页,按 C 键可加入 CPU 面板;按 M 键可加入内存面板 按 N 键可加入网络;按 D 键可加入磁盘等。

更多内容请看:常用的Java性能测试工具实战